# **IntesisBox®**  FJ-RC-MBS-1 v.2.5

Modbus RTU (EIA-485) Interface for Fujitsu air conditioners.

User Manual

Issue Date: 04/2019 r2.1 EN

Order Codes:

**FJ-RC-MBS-1:** Modbus RTU Interface for Fujitsu air conditioners

# **© Intesis Software S.L.U. All Rights Reserved.**

Information in this document is subject to change without notice. No part of this publication may be reproduced, stored in a retrieval system or transmitted in any form or any means electronic or mechanical, including photocopying and recording for any purpose other than the purchaser's personal use without the written permission of Intesis Software S.L.U.

Intesis Software S.L.U. Milà i Fontanals, 1 bis 08700 Igualada **Spain** 

**TRADEMARKS** 

All trademarks and tradenames used in this document are acknowledged to be the copyright of their respective holders.

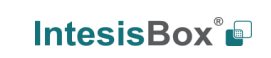

#### **INDEX**

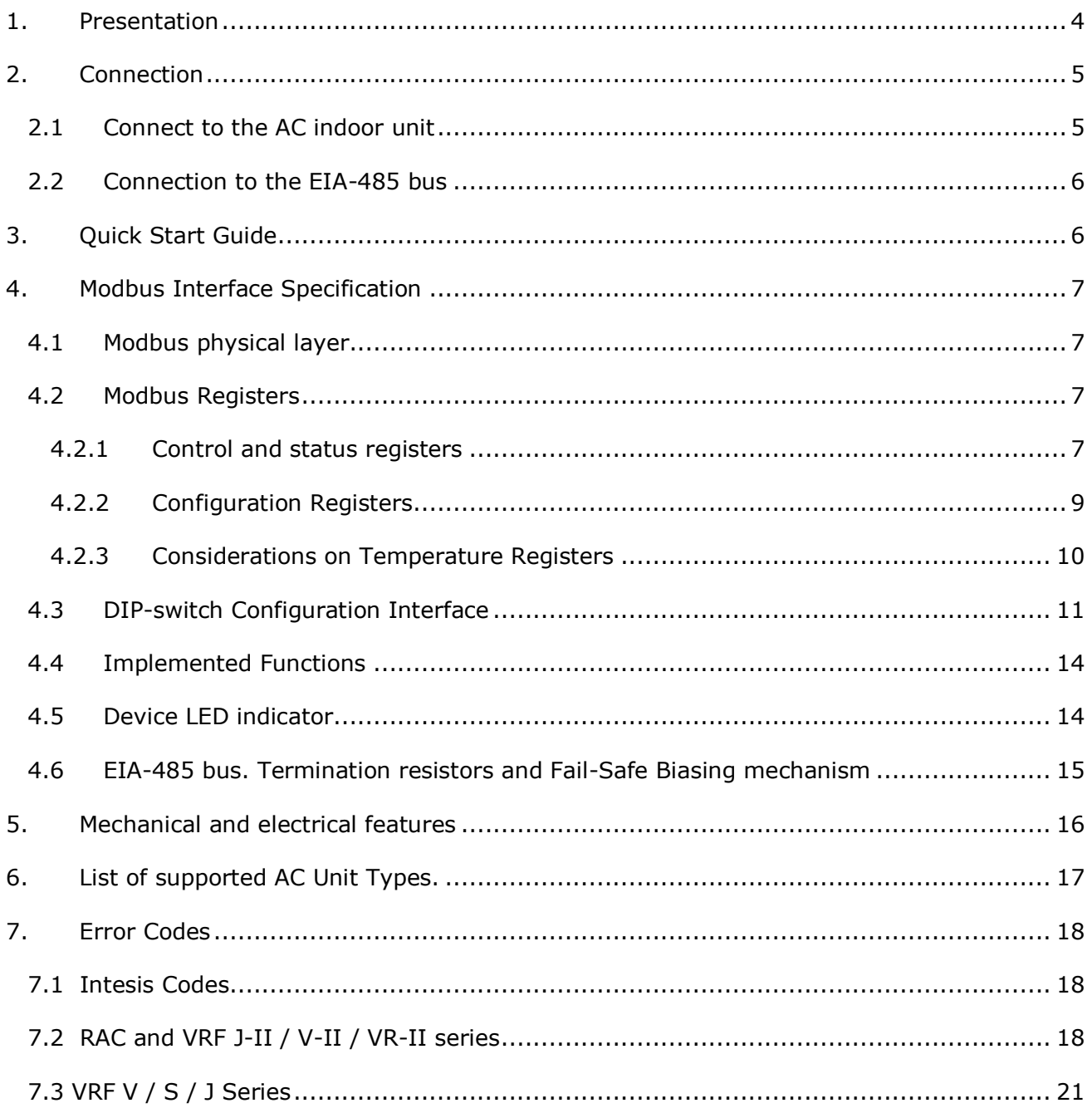

## <span id="page-3-0"></span>*1. Presentation*

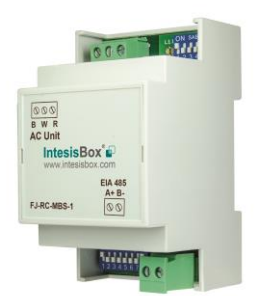

The FJ-RC-MBS-1 interfaces allow a complete and natural integration of *Fujitsu* air conditioners into Modbus RTU (EIA-485) networks.

Reduced dimensions. 93 x 53 x 58 mm 3.7" x 2.1" x 2.3"

Quick and easy installation. *Mountable on DIN rail, wall, or even inside the indoor unit of AC*.

- External power not required.
- Direct connection to Modbus RTU (EIA-485) networks. Up to 63 FJ-RC-MBS-1 devices can be connected in the same network. *FJ-RC-MBS-1 is a Modbus slave device.*
- Direct connection to the AC indoor unit. Up to 16 AC indoor units can be connected to FJ-RC-MBS-1, controlling them as one (not individually).
- Configuration from both on-board DIP-switches and Modbus RTU.
- Total Control and Supervision.
- Real states of the AC unit's internal variables.
- Allows simultaneous use of the AC's remote controls and Modbus RTU.

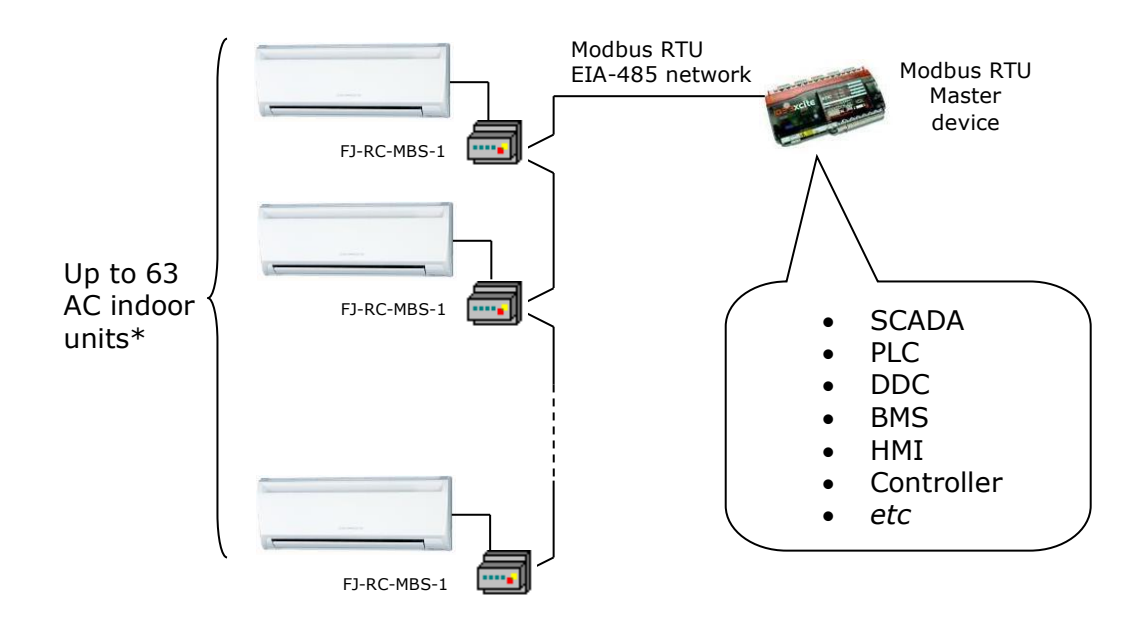

\* Up to 63 IntesisBox devices can be installed in the same Modbus RTU bus. However, depending on the configured speed, the installation of Modbus Repeaters may be required

## <span id="page-4-0"></span>*2. Connection*

The interface comes with a plug-in terminal block of 3 poles to establish direct connection with the AC indoor unit. It comes as well with a plug-in terminal block of 2 poles to establish direct connection with the Modbus RTU EIA-485 network.

#### <span id="page-4-1"></span>*2.1 Connect to the AC indoor unit*

The FJ-RC-MBS-1 connects directly to the Fujitsu BWR Bus, which is not provided within the interface. Depending on which controllers are available, the recommended connection' methods are the following ones (details in [Figure 2. 1\)](#page-4-2):

- **Wired remote control available**. Connect the gateway as Slave in parallel with the wired Remote Controllers (Controller acts as Master).
- **No remote control available** Connect the gateway directly to the BWR bus of the indoor unit as Master when there is no Fujitsu Remote Controller.

Maximum BWR bus length is 500 meters / 1,640.42 ft. The bus has no polarity sensitivity.

**Important:** If a wired remote controller of the AC manufacturer is connected in the same bus, communication may shut down.

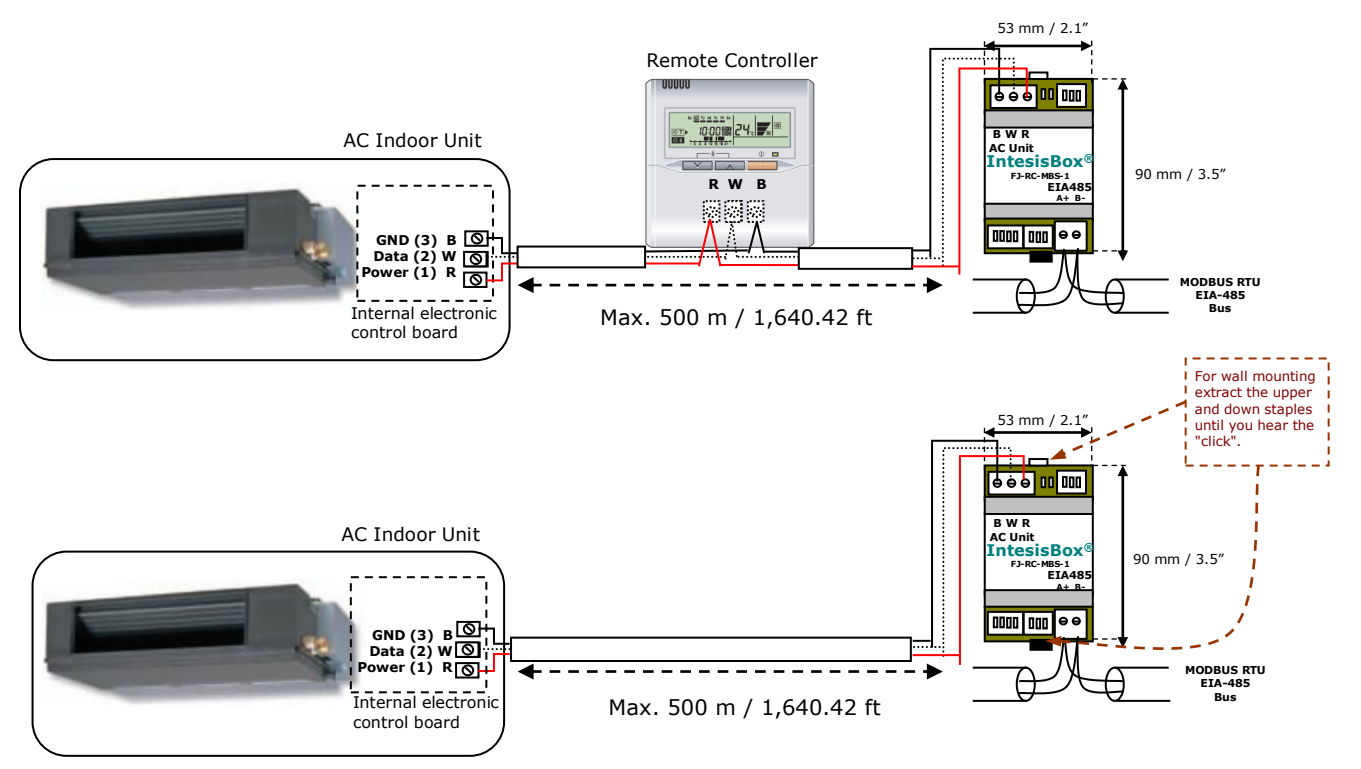

**Figure 2. 1** FJ-RC-MBS-1 connection diagram

<span id="page-4-2"></span>© Intesis Software S.L.U. - All rights reserved This information is subject to change without notice

#### <span id="page-5-0"></span>*2.2 Connection to the EIA-485 bus*

Connect the EIA-485 bus wires to the plug-in terminal block (the one of two poles) of FJ-RC-MBS-1 and keep the polarity on this connection (A+ and B-). Make sure that the maximum distance to the bus is 1,200 meters (3,937 ft). Loop or star typologies are not allowed in the case of the EIA-485 bus. A terminator resistor of  $120\Omega$  must be present at each end of the bus to avoid signal reflections. The bus needs a fail-safe biasing mechanism (see section [4.6](#page-13-2) for more details).

## <span id="page-5-1"></span>*3. Quick Start Guide*

- 1. Disconnect the air conditioning from the Mains Power.
- 2. Attach the interface next to the AC indoor unit (wall mounting) following the instructions of the diagram below or install it inside the AC indoor unit (respect the safety instructions given).
- 3. Connect the BWR bus between the interface and the AC indoor unit following the instructions of the diagram. Screw each bare cable end in the corresponding BWR terminals of each device.
- 4. Connect the EIA-485 bus to the connector *EIA485* of the interface.
- 5. Close the AC indoor unit.
- 6. Check the DIP-Switch configuration of the IntesisBox interface and make sure it matches the current installation's parameters (see section [4.3\)](#page-10-0).

SW3 SW4

By default, the interface is set to:

- Modbus Slave Address  $\rightarrow$  1 ON ON **Recepte** 1999
- Modbus baud rate  $\rightarrow$  9600 bps

These parameters can be modified from SW4 and SW3 DIP-Switches.

All other switch positions are set at low level (Off position  $\Box$ ) by default.

**NOTE:** All changes on the DIP-Switch configuration require a system power cycle to be applied.

7. Connect the AC system to Mains Power.

**IMPORTANT:** The IntesisBox interface requires to be connected to the AC unit (powered) to start communicating.

# <span id="page-6-0"></span>*4. Modbus Interface Specification*

### <span id="page-6-1"></span>*4.1 Modbus physical layer*

FJ-RC-MBS-1 implements a Modbus RTU (Slave) interface, to be connected to an EIA-485 line. It performs 8N2 communication (8 data bits, no parity and 2 stop bit) with several available baud rates (2400 bps, 4800 bps, 9600 bps -default-, 19200 bps, 38400 bps, 57600 bps, 76800 bps and 115200 bps). It also supports 8N1 communication (8 data bits, no parity and 1 stop bit).

#### <span id="page-6-2"></span>*4.2 Modbus Registers*

All registers are type "16-bit unsigned Holding Register" and they use the *Modbus big endian* notation.

#### <span id="page-6-4"></span><span id="page-6-3"></span>4.2.1 Control and status registers

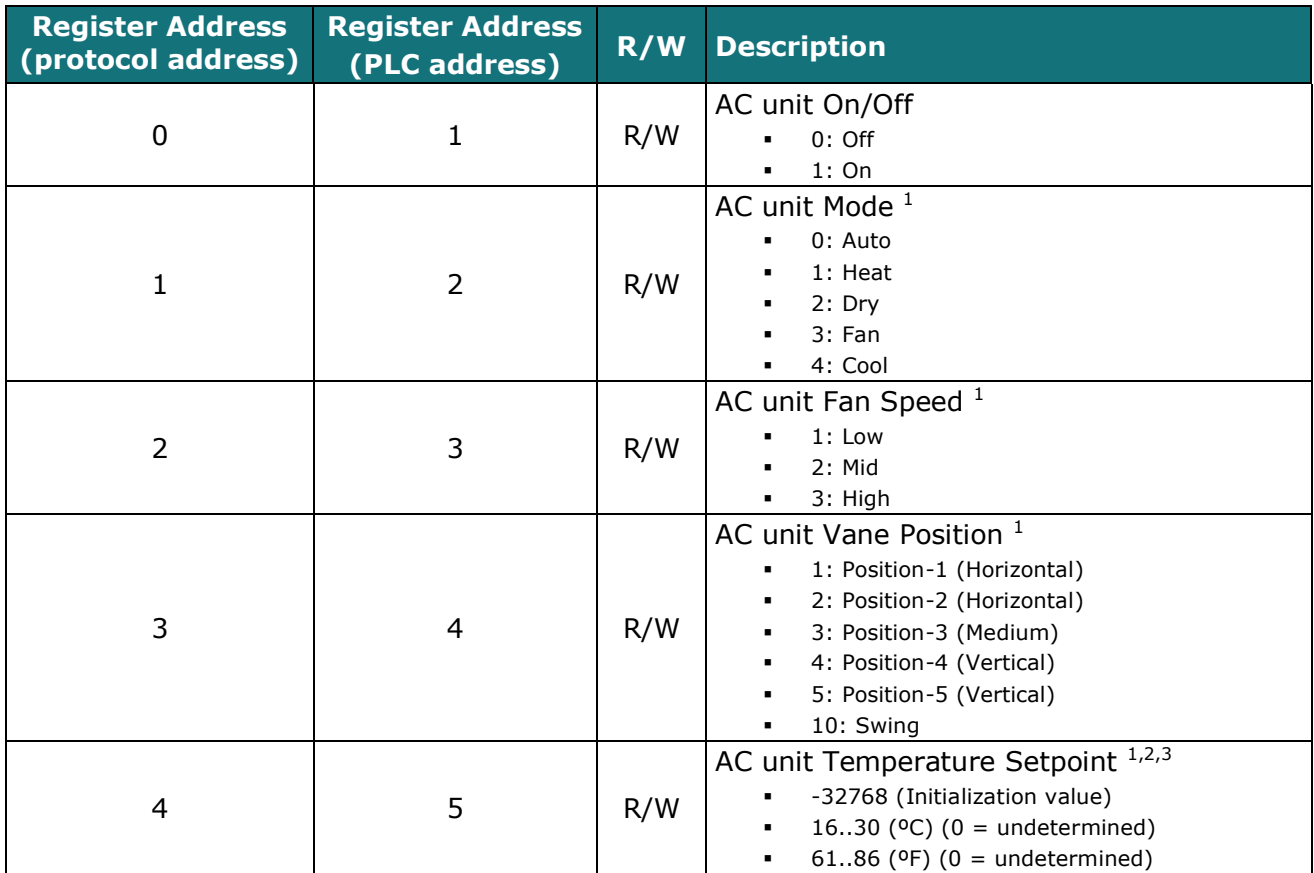

© Intesis Software S.L.U. - All rights reserved

<span id="page-6-6"></span><span id="page-6-5"></span><sup>-</sup> $1$  Available values will depend on the AC unit mode. Check the AC unit model functions in its user manual to know the possible values for this register.

<sup>&</sup>lt;sup>2</sup> Magnitude for this register can be adjusted to Celsius x 1ºC, Celsius x 10ºC (default) or Fahrenheit. See section [4.2.3](#page-9-0) for more information. <sup>3</sup> It is not possible turn to x10 the value shown in Fahrenheit.

This information is subject to change without notice **IntesisBox®** *is a registered trademark of* 

<span id="page-7-1"></span>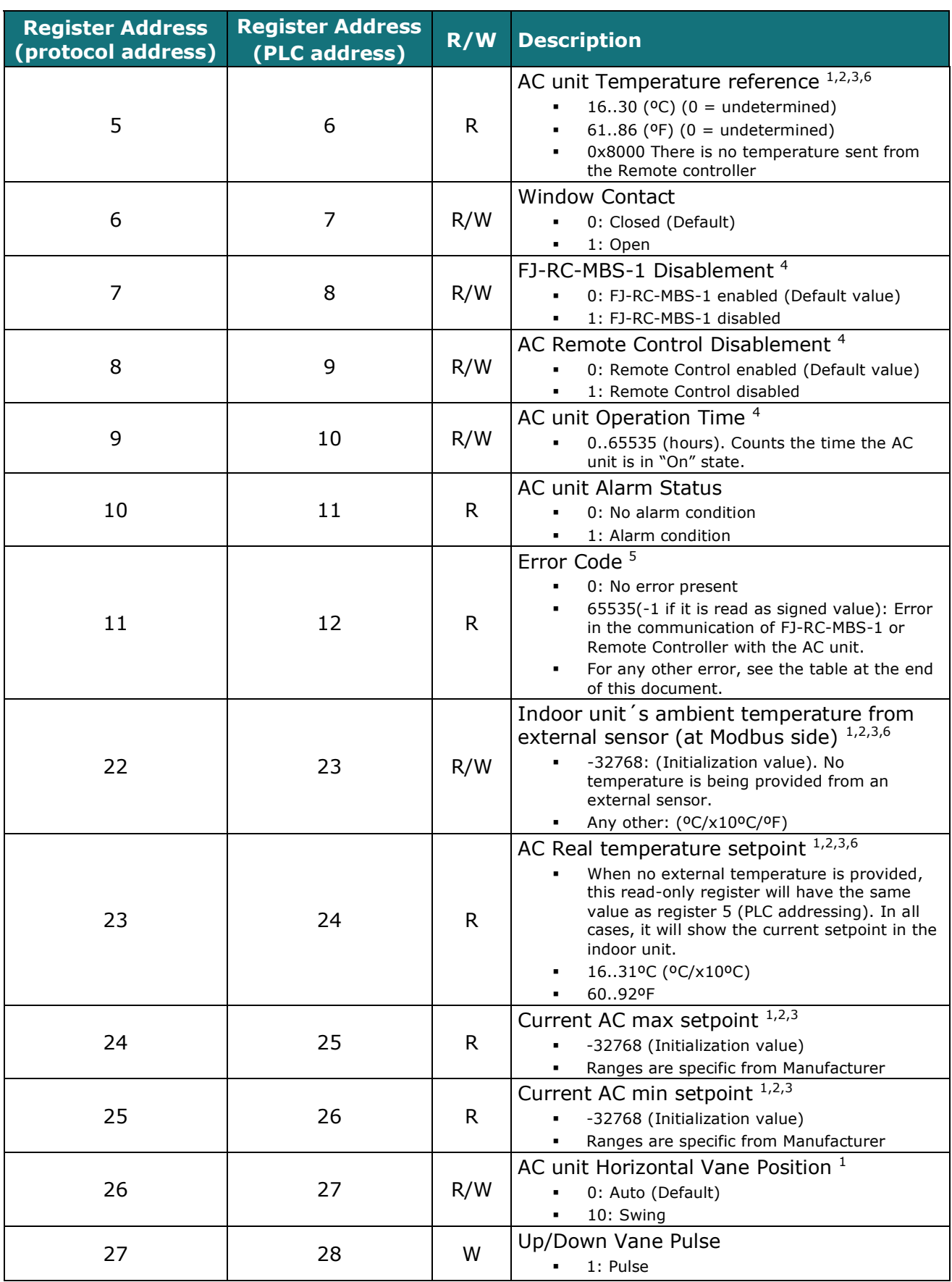

-<sup>4</sup> This value is stored in non-volatile memory

<sup>5</sup> See section [7](#page-17-0) for possible error codes and their explanation

<sup>6</sup> See section [4.2.3](#page-9-0) for more information

© Intesis Software S.L.U. - All rights reserved This information is subject to change without notice

**IntesisBox®** *is a registered trademark of Intesis Software S.L.U.*

<span id="page-7-2"></span><span id="page-7-0"></span>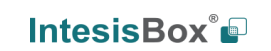

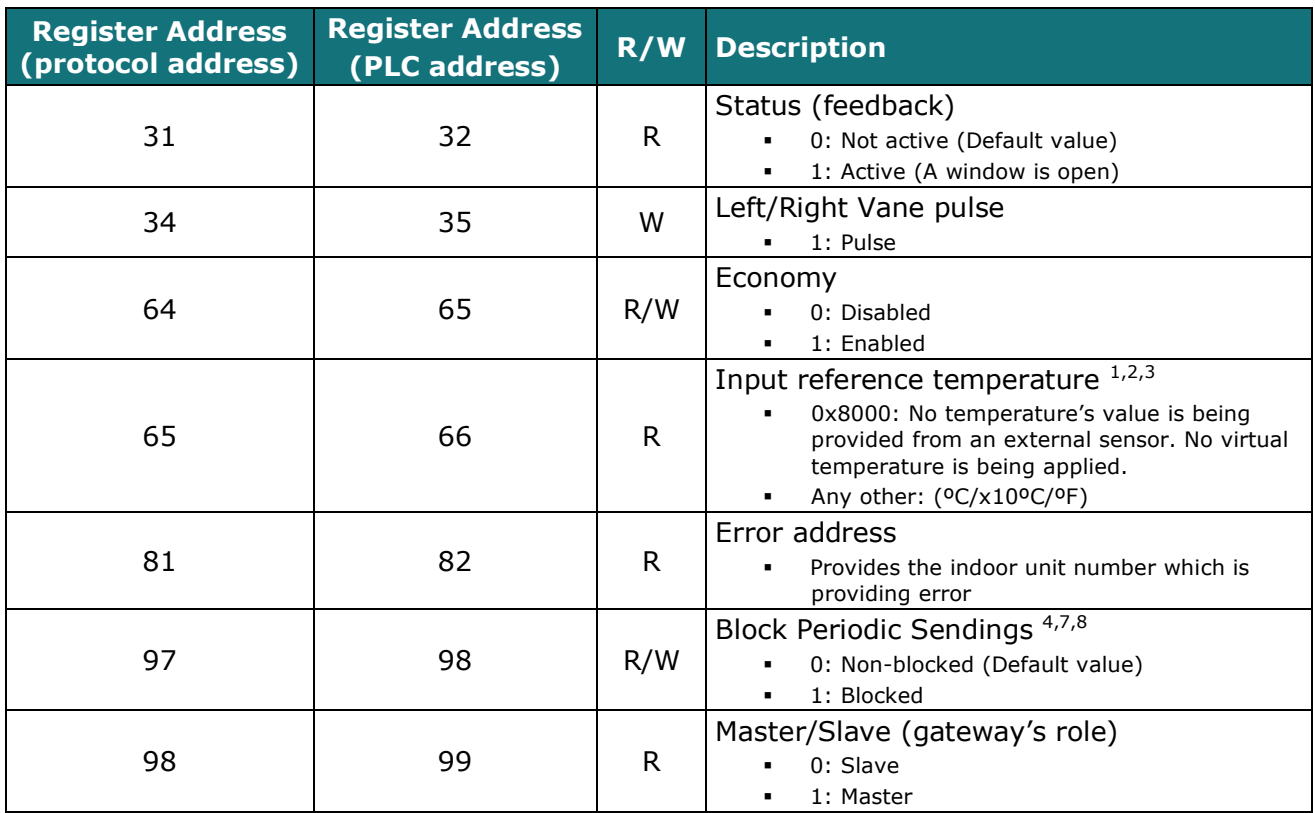

#### <span id="page-8-0"></span>4.2.2 Configuration Registers

| <b>Register Address</b><br>(protocol address) | <b>Register Address</b><br>(PLC address) | R/W | <b>Description</b>                                                                                                    |
|-----------------------------------------------|------------------------------------------|-----|----------------------------------------------------------------------------------------------------|
| 13                                            | 14                                       | R/W | "Open Window" switch-off timeout 9<br>$0.30$ (minutes)<br>٠<br>Factory setting: 30 (minutes)<br>$\blacksquare$                                                                    |
| 14                                            | 15                                       | R   | Modbus RTU baud-rate<br>2400bps<br>٠<br>4800bps<br>٠<br>9600bps (Default)<br>٠<br>19200bps<br>$\blacksquare$<br>38400bps<br>٠<br>57600bps<br>٠<br>76800bps<br>٠<br>115200bps<br>٠ |
| 15                                            | 16                                       | R   | Modbus Slave Address<br>1.63<br>٠                                                                                                    |
| 21                                            | 22                                       | R   | Max number of fan speeds                                                                                                    |
| 48                                            | 49                                       | R   | Switch value                                                                                                    |
| 49                                            | 50                                       | R.  | Device ID: 0x0D00                                                                                                    |
| 50                                            | 51                                       | R   | Software version                                                                                                    |

<sup>-</sup><sup>7</sup> If the register is configured as "0:Non-blocked", all commands received from Modbus will be sent to the AC system. If "1: Blocked", commands from Modbus will only be sent to the AC system if they differ from the previous value.<br><sup>8</sup> This register applies to firmware version 2.5 onwards

© Intesis Software S.L.U. - All rights reserved This information is subject to change without notice

**IntesisBox®** *is a registered trademark of Intesis Software S.L.U.*

<sup>9</sup> Once window contact is open, a count-down to switch off the AC Unit will start from this configured value.

#### <span id="page-9-0"></span>4.2.3 Considerations on Temperature Registers

- **AC unit Temperature Setpoint (R/W)** (register 5 in PLC addressing): This is the adjustable temperature setpoint meant to be required by the user. This register can be read (Modbus function 3 or 4) or written (modbus functions 6 or 16). A remote controller connected to the 3-wire bus of the Fujitsu indoor unit will report the same temperature setpoint value as this register.
- **AC unit external reference temperature (R/W)** (register 23 in PLC addressing): This register allows providing an external temperature reference from Modbus side. If an external temperature is provided through this register, indoor unit will use it as reference for its temperature control loop.
	- o This register will have no effect in those Fujitsu RAC / domestic line splits Air-Conditioning units – this is, those models requiring an additional communication accessory enabling communication with FJ-RC-MBS-1.
	- $\circ$  For this temperature to take effect it is required that the Fujitsu AC indoor unit is configured in such a way that it uses the "thermostat sensor in the remote controller" (this is, FJ-RC-MBS-1 will act as thermostat sensor providing a temperature sensor reading).
	- $\circ$  This configuration is done via a Fujitsu remote controller connected to the indoor unit (Function number "42" – setting value "1" / operation of Thermosensor button) and must be done by Fujitsu authorized installers at the time of the installation of the AC.
	- o Register value after FJ-RC-MBS-1 startup is -32768, which means that no temperature reference is provided to the AC indoor unit. In that case, AC indoor unit will use its own return path temperature sensor as reference for its control loop.

Moreover, notice that temperature's values of all these four registers are expressed according to the temperature´s format configured through its onboard DIP-Switches (See [4.3](#page-10-0) "[DIP-switch](#page-10-0)  [Configuration Interface](#page-10-0)"). These following formats are possible:

- **Celsius value**: Value in Modbus register is the temperature value in Celsius (i.e. a value "22" in the Modbus register must be interpreted as 22ºC).
- **Decicelsius value**: Value in Modbus register is the temperature value in decicelsius (i.e. a value "220" in the Modbus register must be interpreted as 22.0ºC).
- **Fahrenheit value**: Value in Modbus register is the temperature value in Fahrenheit (i.e. a value "72" in the Modbus register must be interpreted as 72ºF  $(\sim 22^{\circ}C)$ .

© Intesis Software S.L.U. - All rights reserved This information is subject to change without notice

### <span id="page-10-0"></span>*4.3 DIP-switch Configuration Interface*

All the configuration values on FJ-RC-MBS-1 can be written and read from Modbus interface. Otherwise, some of them can also be setup from its on-board DIP-switch interface. The device has DIP-switches SW1, SW3 and SW4 on the following locations:

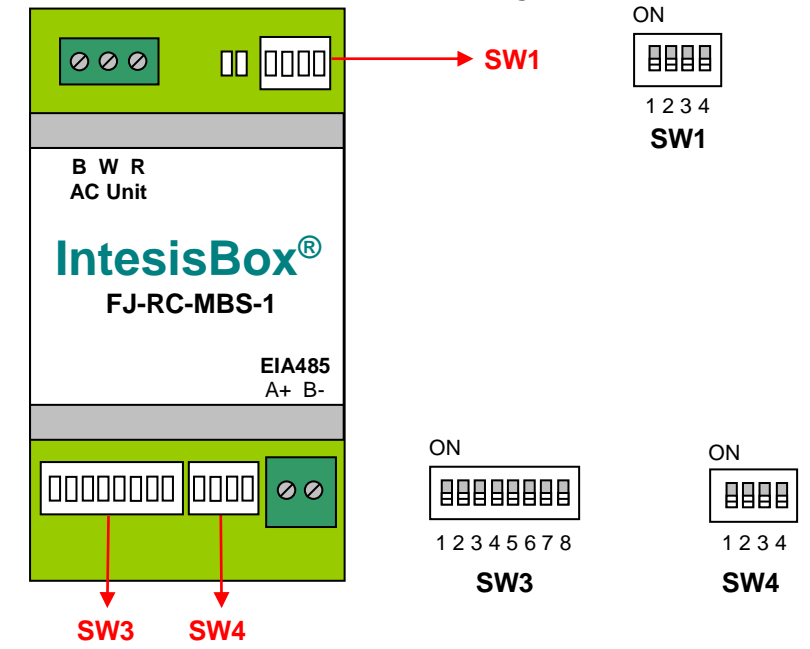

The following tables apply to the interface´s configuration through DIP-switches:

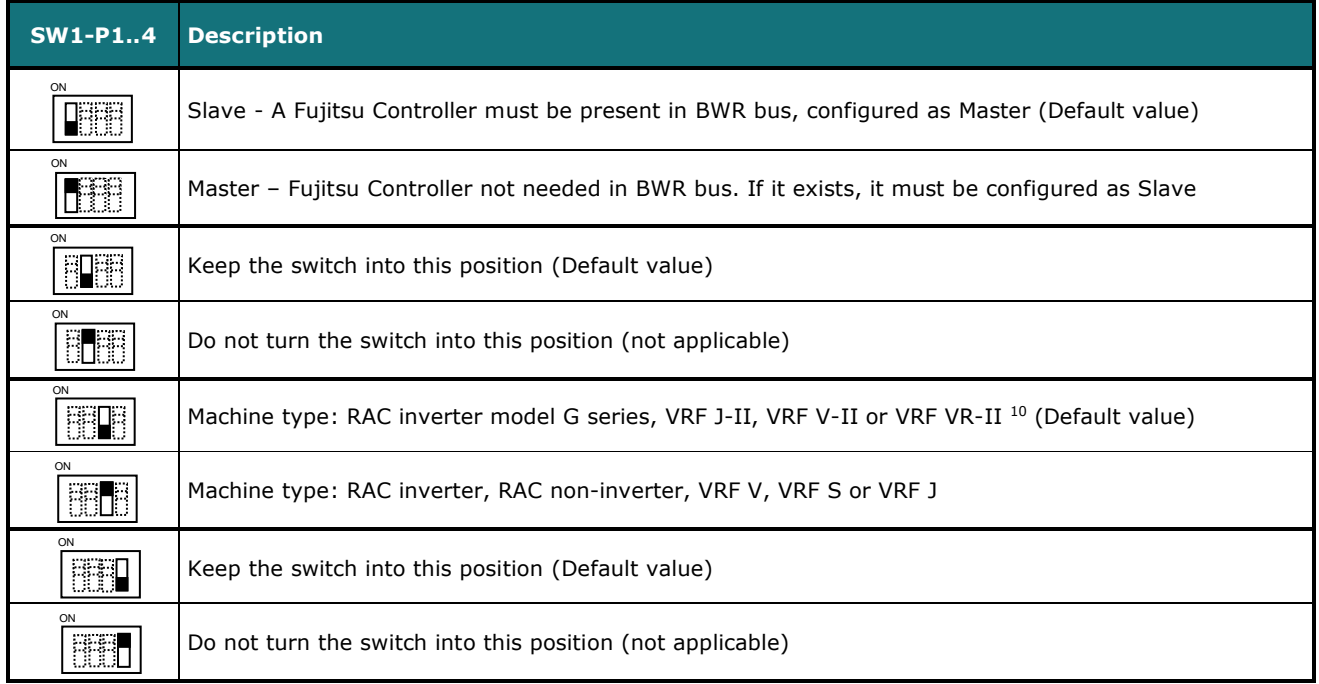

#### **SW1 –** AC indoor unit's features

#### **Table 4.1** SW1: AC indoor unit 's features

-<sup>10</sup> \* G series stands for units that include a 'G' just before the power number in its reference. E.g.: ASY**G**09LTCA

#### **SW3/SW4 –** Baud rate configuration

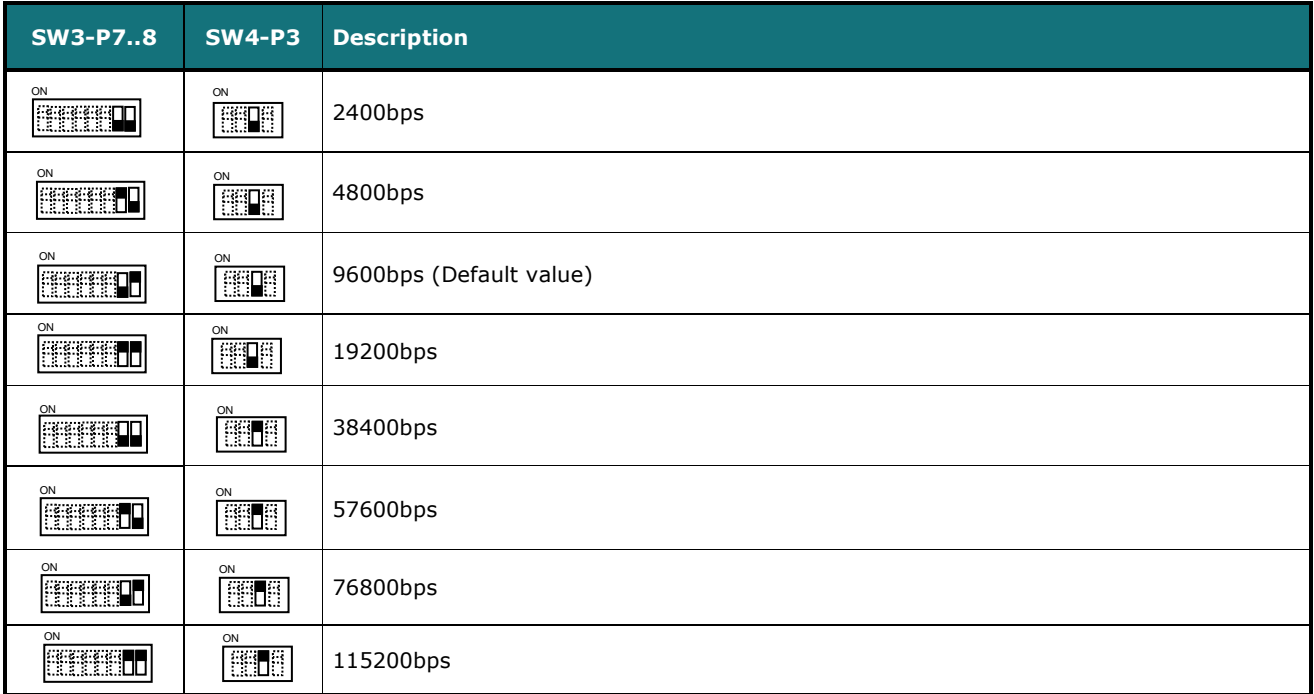

#### **Table 4.2** SW3-SW4: Modbus baud rate

**SW4 –** Degrees/Decidegrees (x10), temperature magnitude (ºC/ºF) and EIA-485 termination resistor.

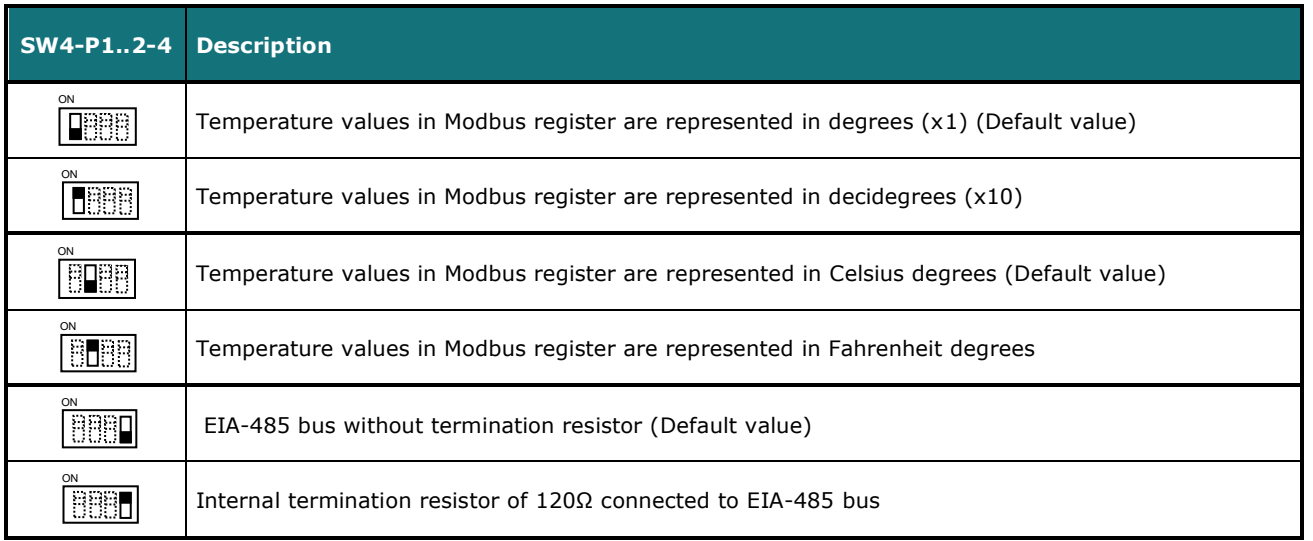

#### **Table 4.3** SW4: Temperature and termination resistor configuration

© Intesis Software S.L.U. - All rights reserved This information is subject to change without notice

#### **SW3 –** Modbus Slave address

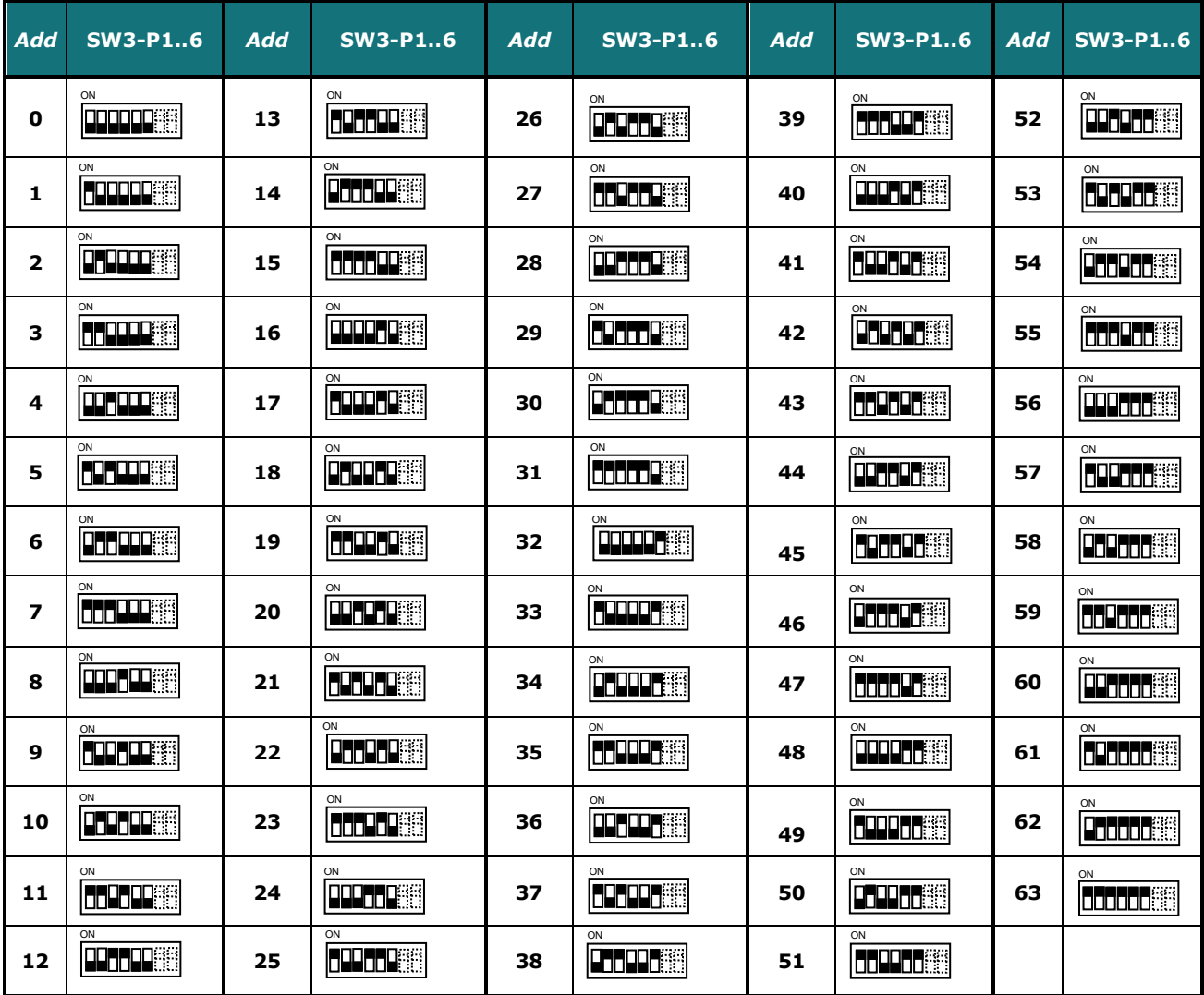

**Table 4.4** SW3: Modbus slave address

#### <span id="page-13-0"></span>*4.4 Implemented Functions*

FJ-RC-MBS-1 implements the following standard Modbus functions:

- *3: Read Holding Registers*
- *4: Read Input Registers*
- *6: Write Single Register*
- *16: Write Multiple* Registers (Despite this function is allowed, the interface does not allow to write operations on more than 1 register with the same request, this means that length field should be always be 1 when this function is being used in case of writing)

The maximum number of registers that can be read in a single request is 100.

#### <span id="page-13-1"></span>*4.5 Device LED indicator*

The device includes two LED indicators to show all the possible operational states. In the following table there are written the indicators which can be performed and their meaning.

#### **L1 (green LED)**

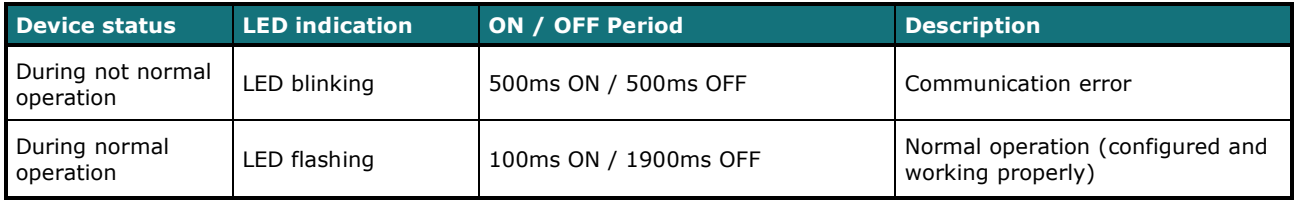

#### **L2 (red LED)**

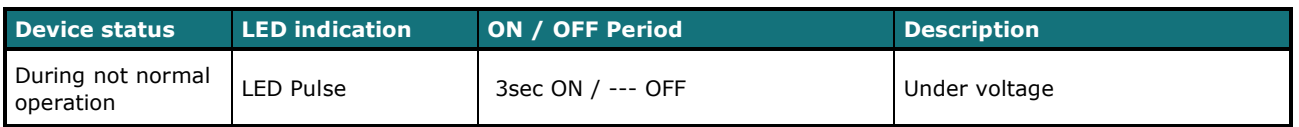

#### **L1 (green LED) & L2 (red LED)**

<span id="page-13-2"></span>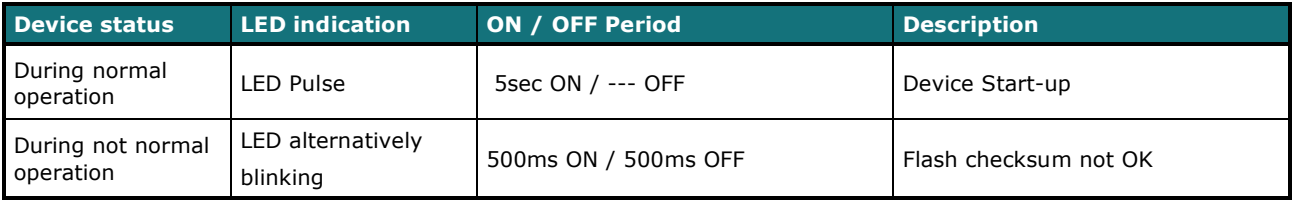

#### <span id="page-14-0"></span>*4.6 EIA-485 bus. Termination resistors and Fail-Safe Biasing mechanism*

EIA-485 bus requires a 120Ω terminator resistor at each end of the bus to avoid signal reflections.

In order to prevent fail status detected by the receivers, which are *"listening" the bus,* when all the transmitters' outputs are in three-state (high impedance), it is also required a fail-safe biasing mechanism. This mechanism provides a safe status (a correct voltage level) in the bus when all the transmitters' outputs are in three-state. This mechanism must be supplied by the Modbus Master.

The FJ-RC-MBS-1 device includes an on-board terminator resistor of 120Ω that can be connected to the EIA-485 bus by using DIP-switch SW4.

Some Modbus RTU EIA-485 Master devices can provide also internal 120Ω terminator resistor and/or fail-safe biasing mechanism (Check the technical documentation of the Master device connected to the EIA-485 network in each case).

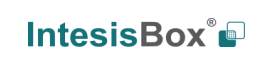

# <span id="page-15-0"></span>*5. Mechanical and electrical features*

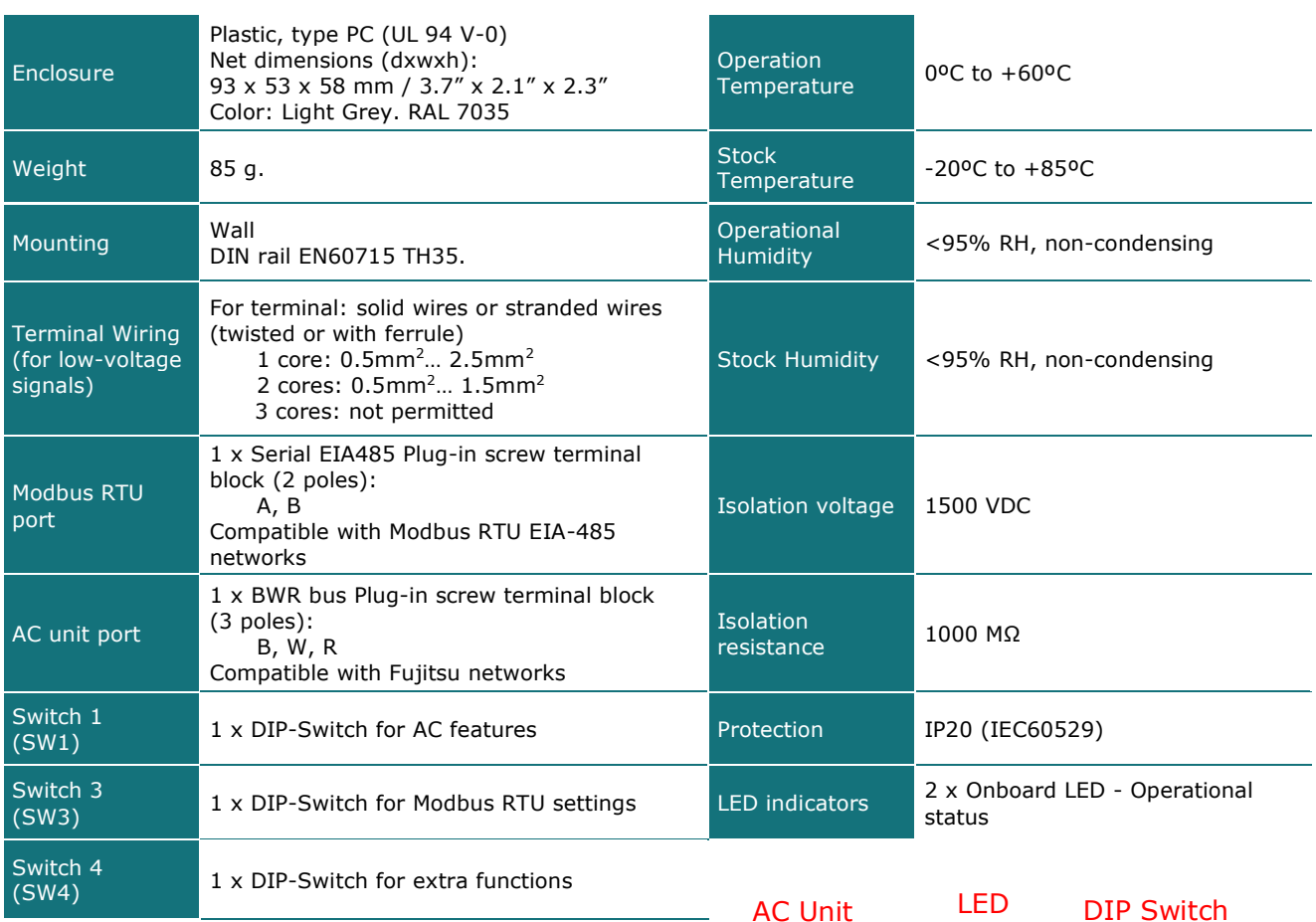

58 mm 53 mm 93 mm

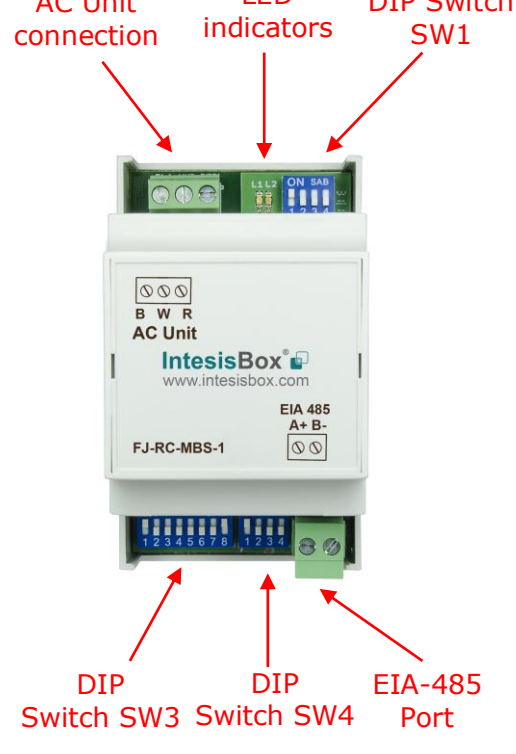

URL

# <span id="page-16-0"></span>*6. List of supported AC Unit Types.*

A list of Fujitsu indoor unit model's references compatible with FJ-RC-MBS-1 and its available features can be found on this link:

[https://www.intesisbox.com/intesis/support/compatibilities/IntesisBox\\_FJ-RC-xxx-1\\_AC\\_Compatibility.pdf](https://www.intesisbox.com/intesis/support/compatibilities/IntesisBox_FJ-RC-xxx-1_AC_Compatibility.pdf)

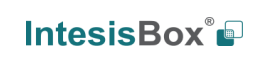

# <span id="page-17-0"></span>*7. Error Codes*

To obtain the error which belongs to the Error Codes list, remember that it must be selected the right position of the DIP-switch SW1 (See Section [4.3\)](#page-10-0). Here there are two lists. It must be chosen only one list depending on the system installed.

### <span id="page-17-1"></span>*7.1 Intesis Codes*

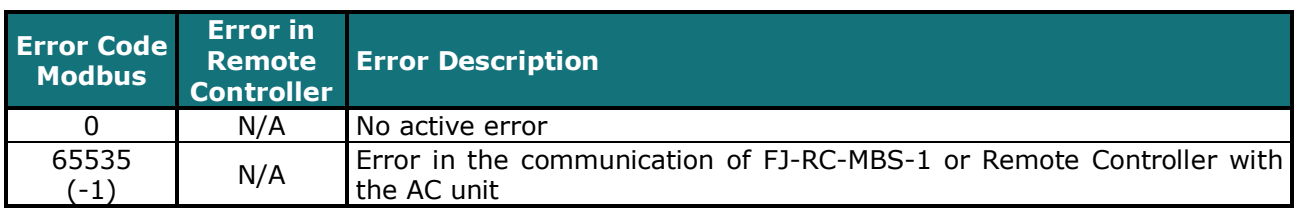

### <span id="page-17-2"></span>*7.2 RAC and VRF J-II / V-II / VR-II series*

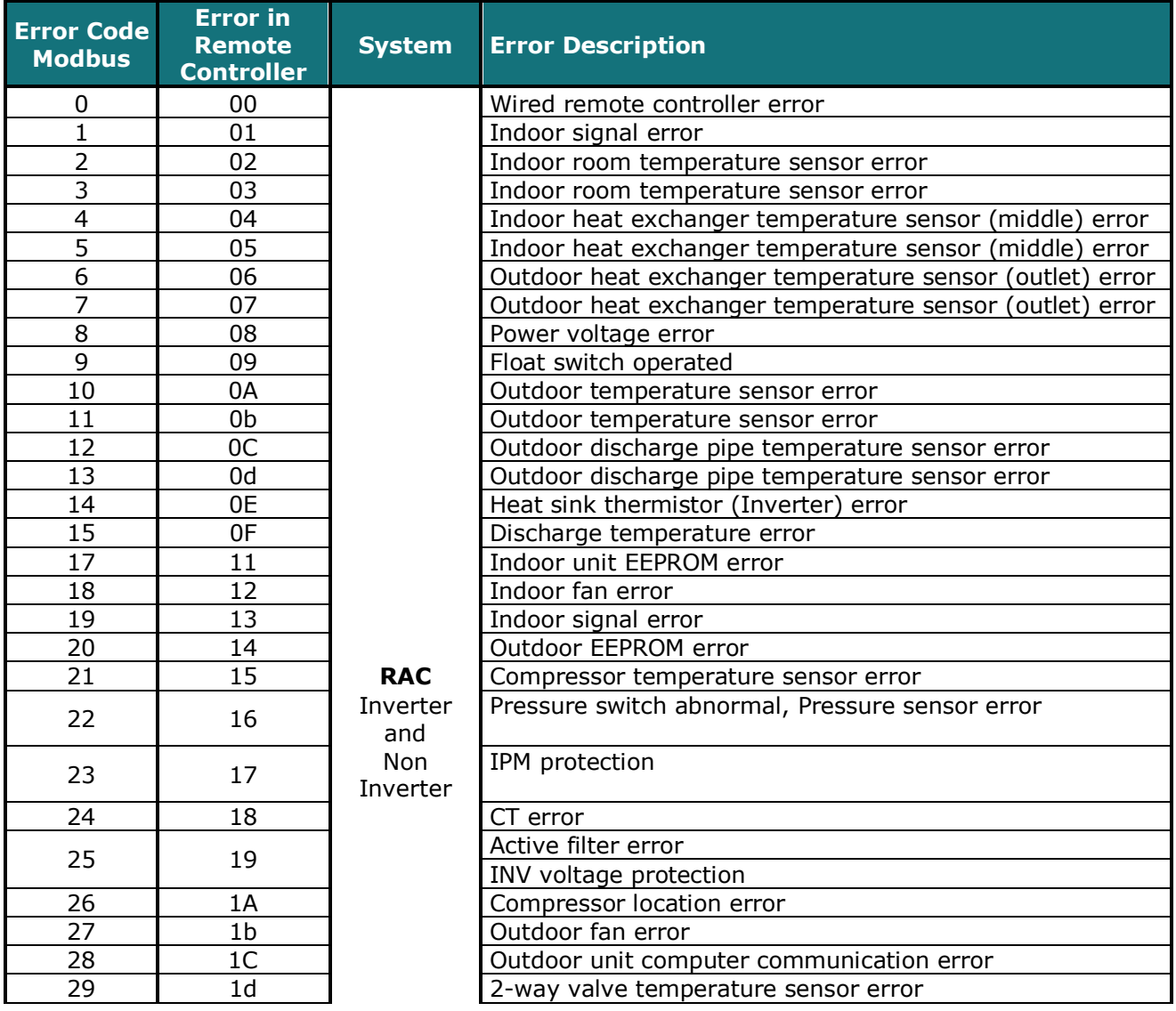

© Intesis Software S.L.U. - All rights reserved This information is subject to change without notice

**IntesisBox®** *is a registered trademark of Intesis Software S.L.U.*

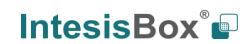

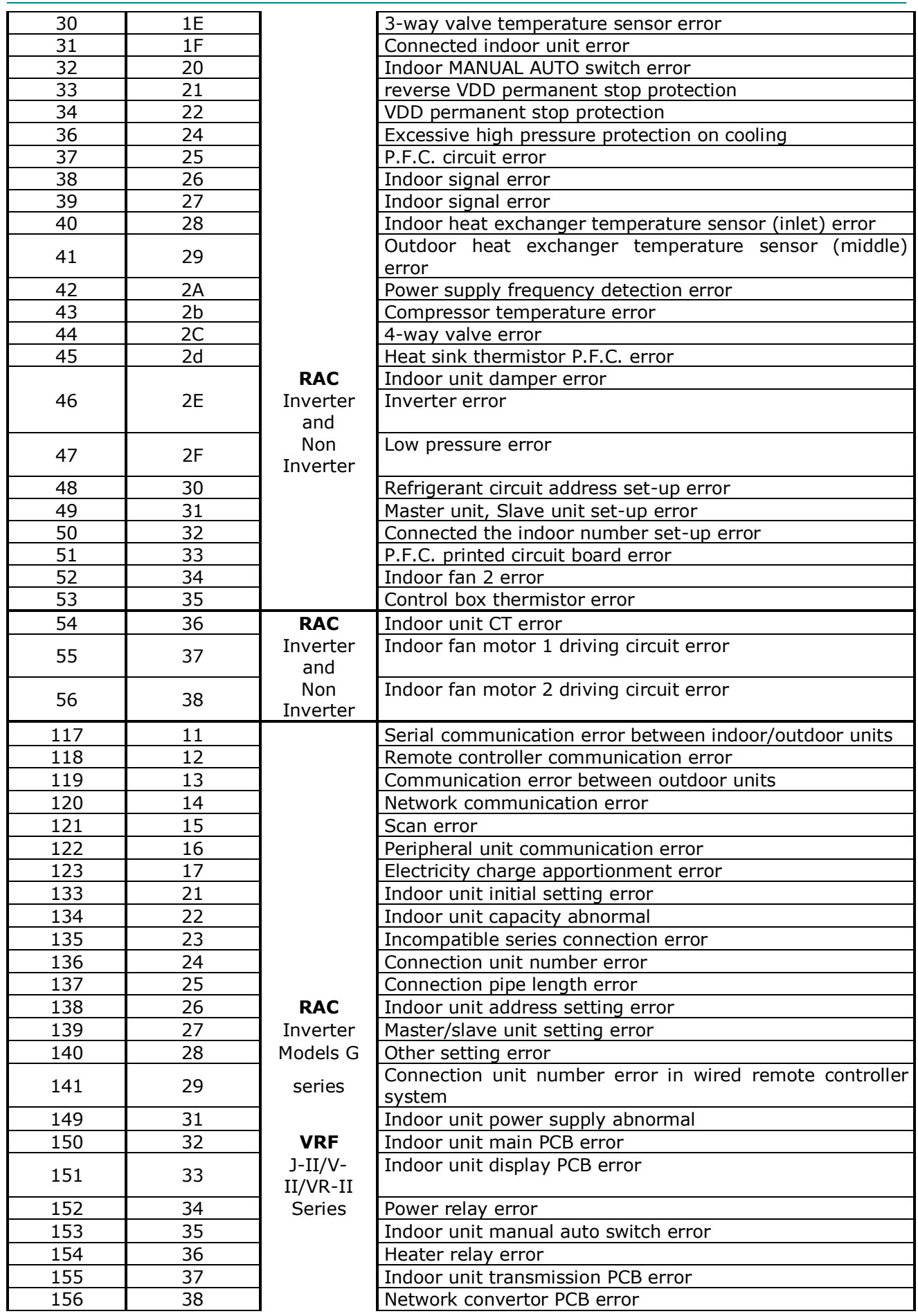

© Intesis Software S.L.U. - All rights reserved This information is subject to change without notice

**IntesisBox®** *is a registered trademark of Intesis Software S.L.U.*

**IntesisBox®** 

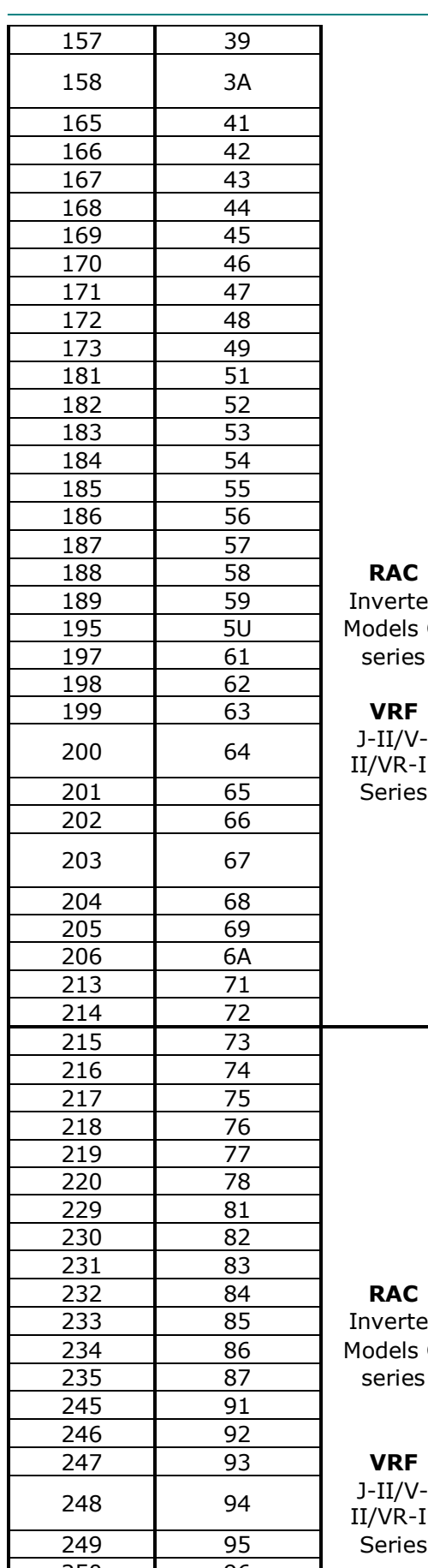

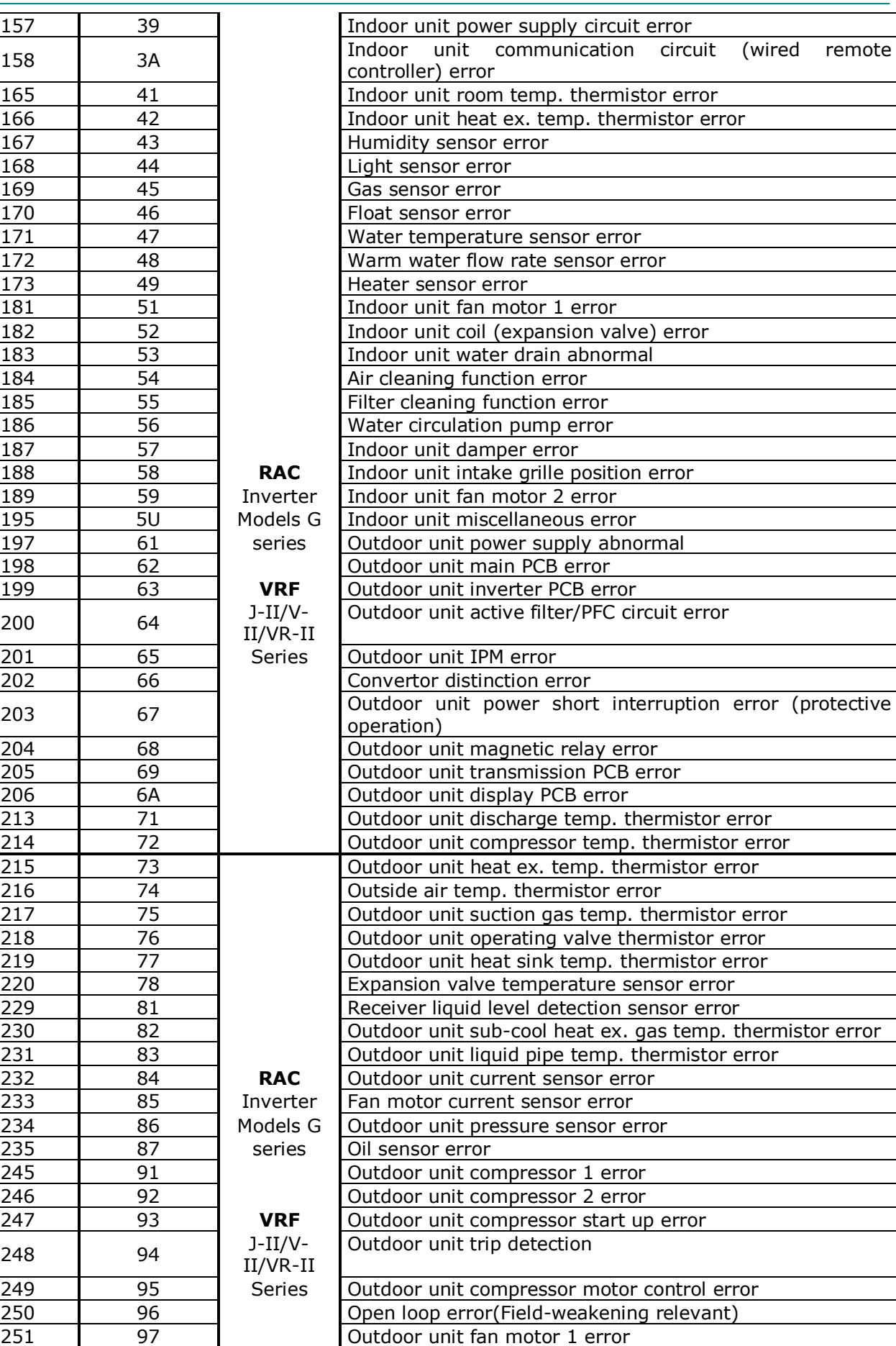

© Intesis Software S.L.U. - All rights reserved This information is subject to change without notice

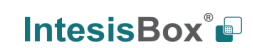

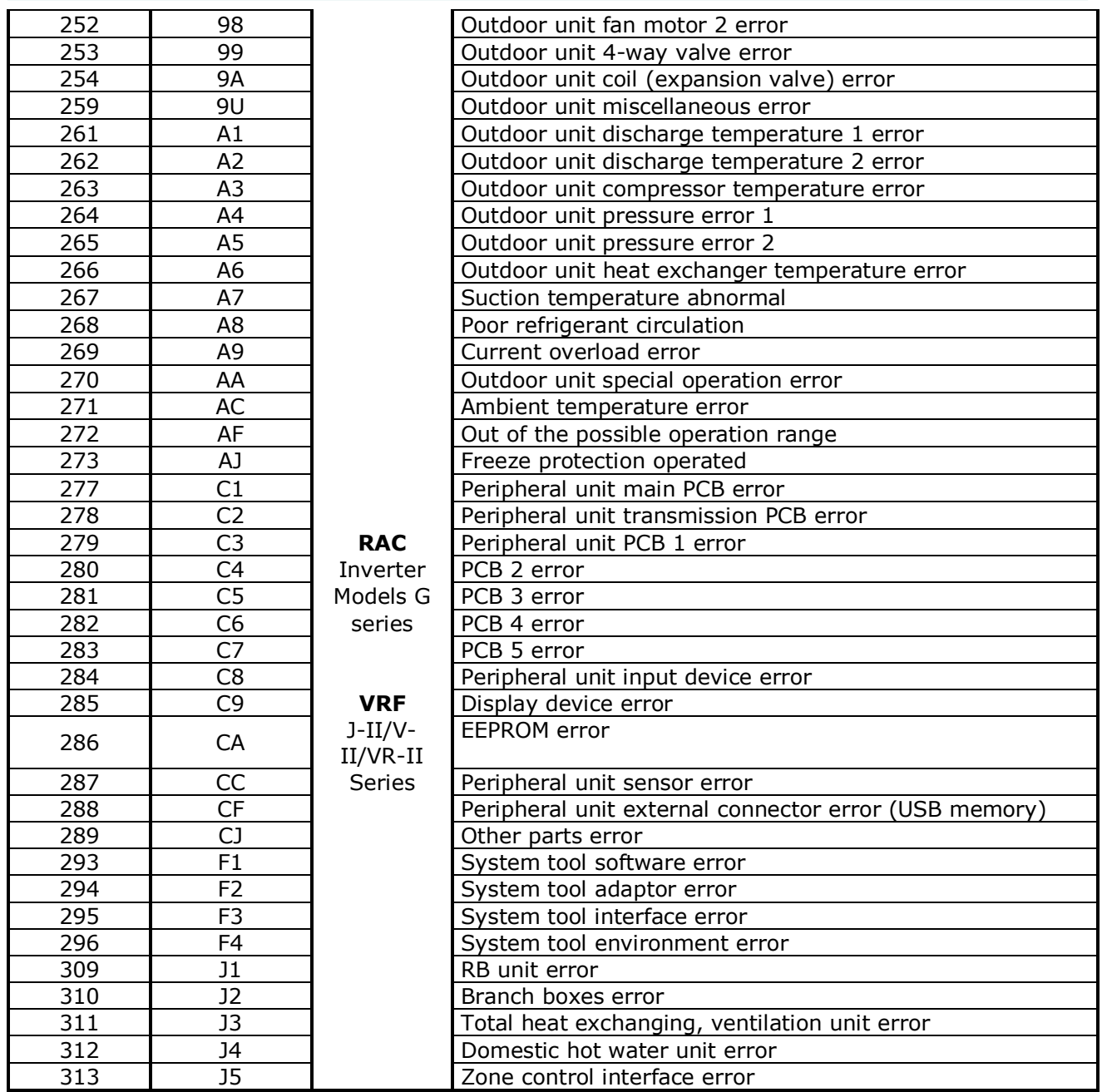

### <span id="page-20-0"></span>*7.3 VRF V / S / J Series*

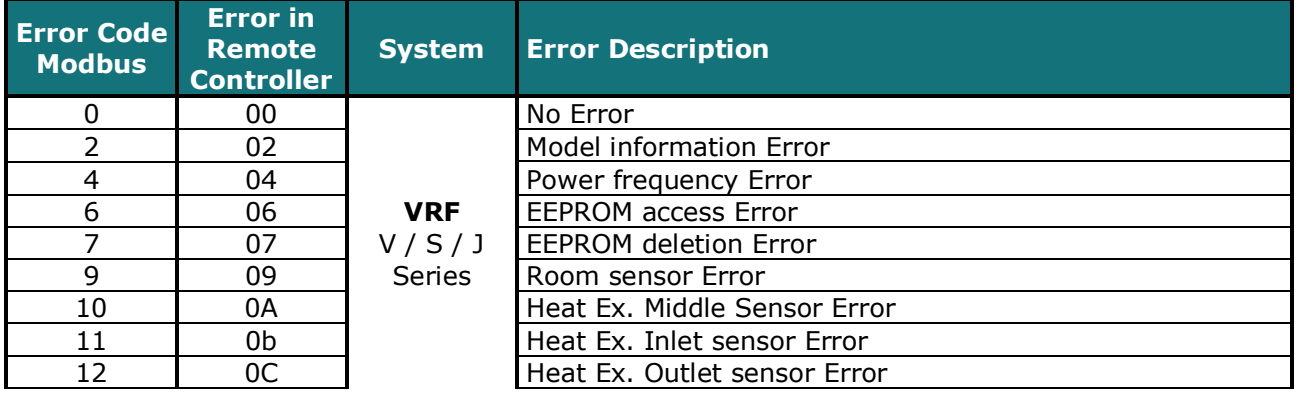

© Intesis Software S.L.U. - All rights reserved This information is subject to change without notice

**IntesisBox®** *is a registered trademark of Intesis Software S.L.U.*

**IntesisBox®** 

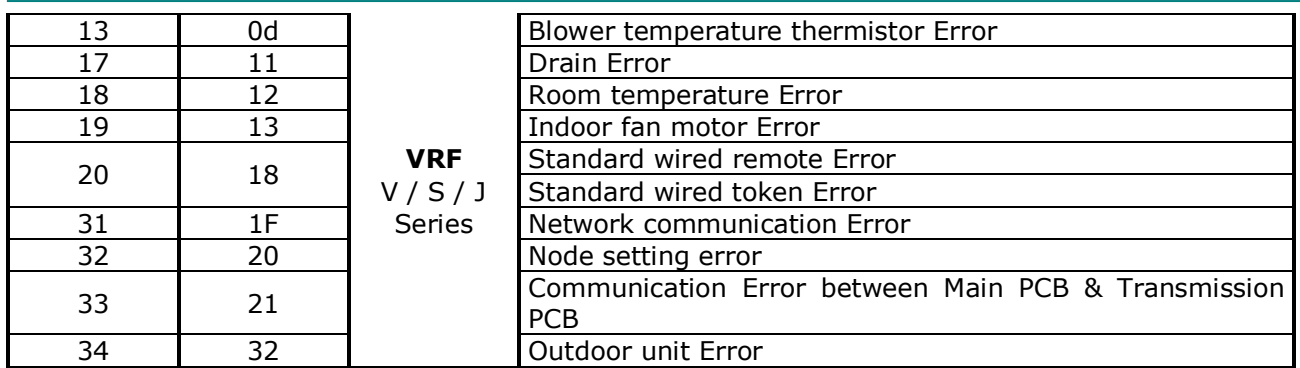

The devices with Software Version 2.1 (See Register Address PLC 51) and all previous versions backwards, which are connected to a model RAC of the G series, VRF J-II, VRF V-II or VRF VR-II, require adding 100 to the error code that has been shown. For example, if the error shown is 17, the error which belongs to the list is 17+100=**117**.

In case to detect an error code not listed, contact your closest Fujitsu technical support service.

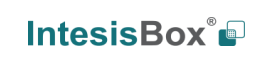